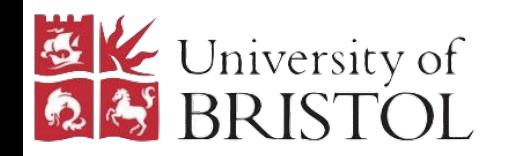

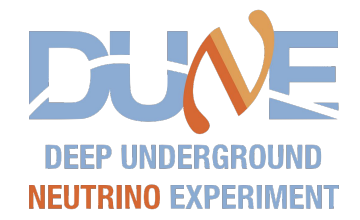

# ProtoDUNE FW-Hit-Finding Data Captures

19.8.20

Joel Greer

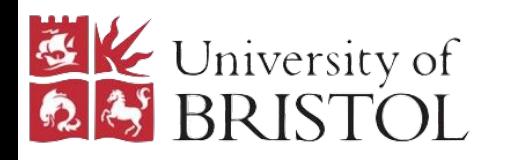

#### Data Catalogue

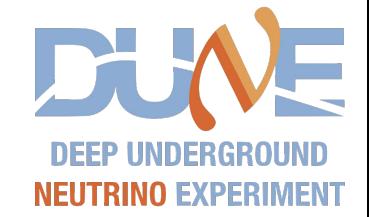

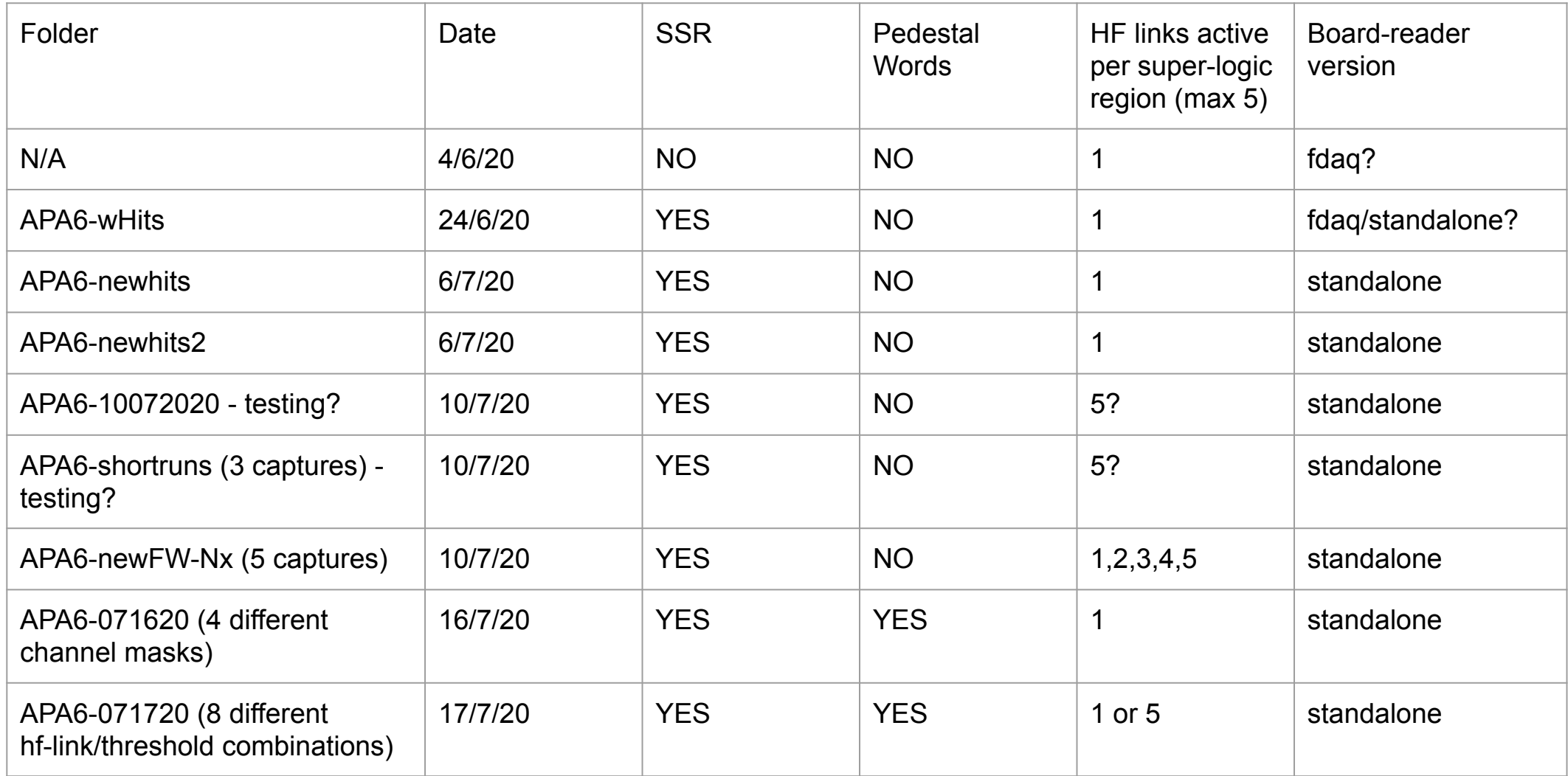

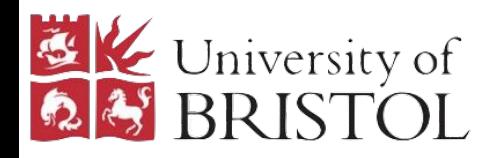

### Data Catalogue

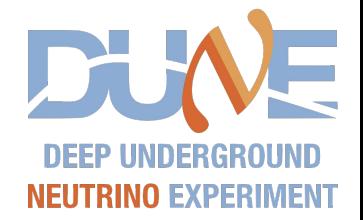

Kept track of in dataflow-firmware issue 82:

<https://gitlab.cern.ch/DUNE-SP-TDR-DAQ/dataflow-firmware/-/issues/82>

- SSR firmware has state save/restore implemented
- Pedestal words containing extra words for accumulator and median
- HF links active per super-logic-region (SLR) max of 5 per SLR. All hit links in 1 SLR are written to a single binary file. 5 adc links are written to 5 binary files per SLR. 1 HF link active means only have to look at 1 adc link.
- Board-reader version all useful captures use standalone BR

Current code able to look at captures with 1 or multiple HFs per SLR. Code needs small extension to deal with looking at multiple raw adc captures at once, for example for comparing hits from captures with 5 HF-links active with the raw adcs.

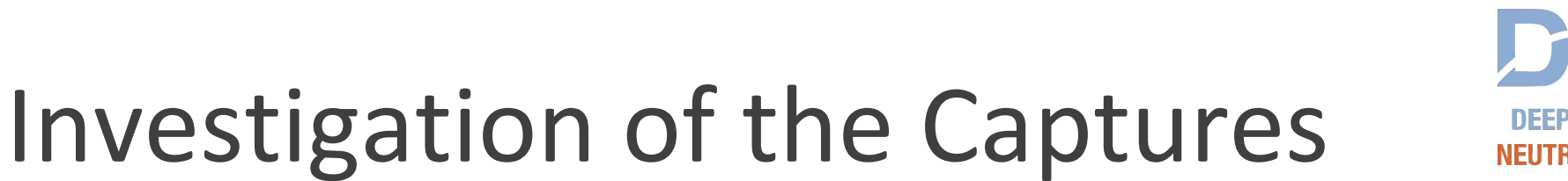

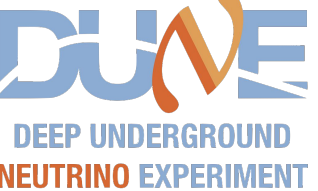

- To histogram all hits in a capture I use a crawler to parse the binary files: rawCrawlerHitBinaryCheck.py
- To extract adc data need to use converted C++ tool: extract\_adcs\_from\_timestamp.cpp
- To convert hit binary captures to 33b: hitBinaryMangler.py
- To convert 33b to hit objects and print to file: hitFormatter.py
- To run TPG on extracted adc data and compare to extracted hits: hitComparison.py
- To convert hit binaries to input format for event display: evtdisplayhits.py

Python tools are in dataflow-software:

**EXECUTE University of** 

[https://gitlab.cern.ch/DUNE-SP-TDR-DAQ/dataflow-software/-/tree/jgreer/tpg\\_pedchanfix](https://gitlab.cern.ch/DUNE-SP-TDR-DAQ/dataflow-software/-/tree/jgreer/tpg_pedchanfix)

C++ tools are here:<https://github.com/JatGreer/felix-long-readout-tools>

There are a few extra steps required before using some of these scripts, most commonly determining the timestamp range over which adcs and hits in captures overlap, which is manual and a bit convoluted

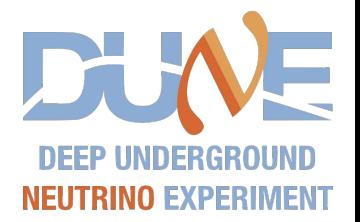

## Investigation of the Captures

Looking at histogrammed hit quantities from:

• APA6-newhits2, plots on left

**EXECUTE University of** 

● APA6-071720, capture 8 (pedestal words, 10 HF links, threshold=70), plots on right

APA6-071720 allows us to see accumulator and medians as well but otherwise should be similar distributions of hit quantities.

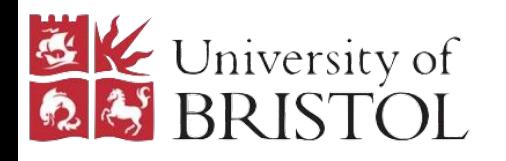

#### WireIndex

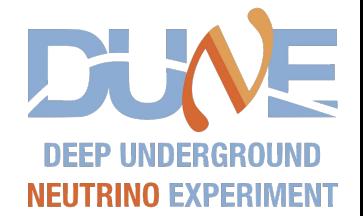

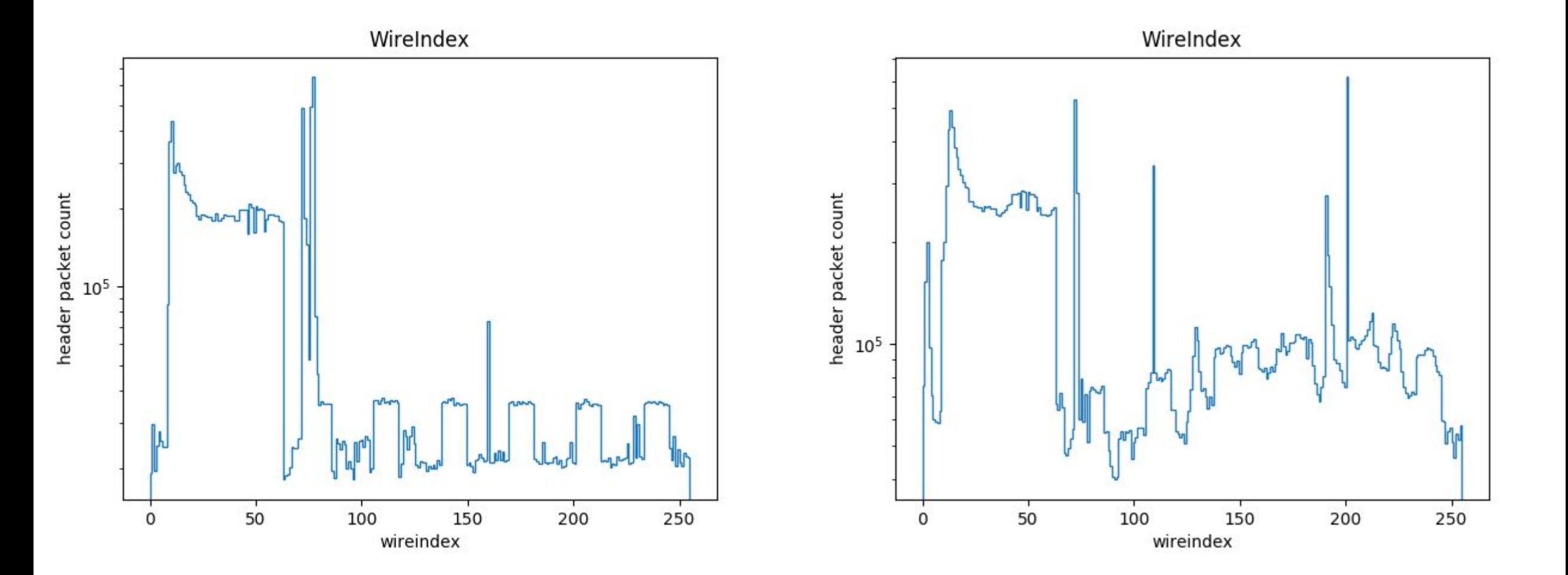

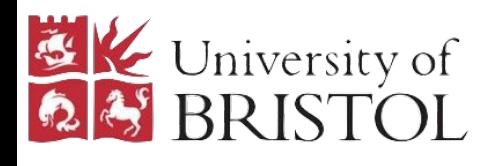

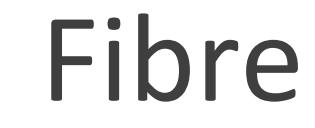

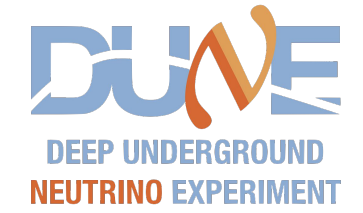

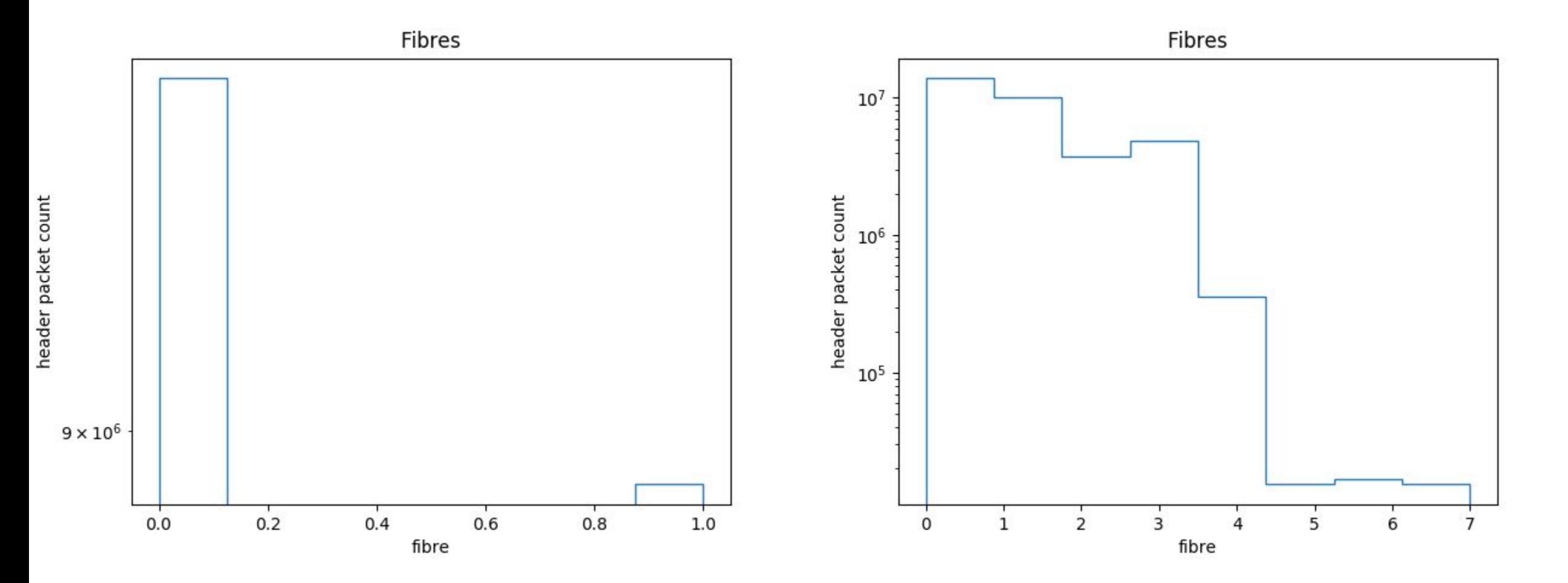

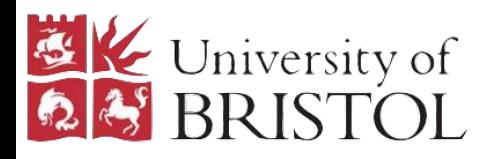

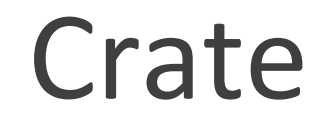

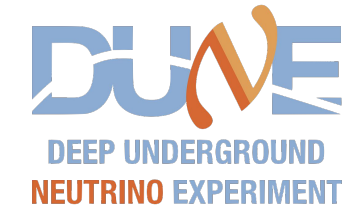

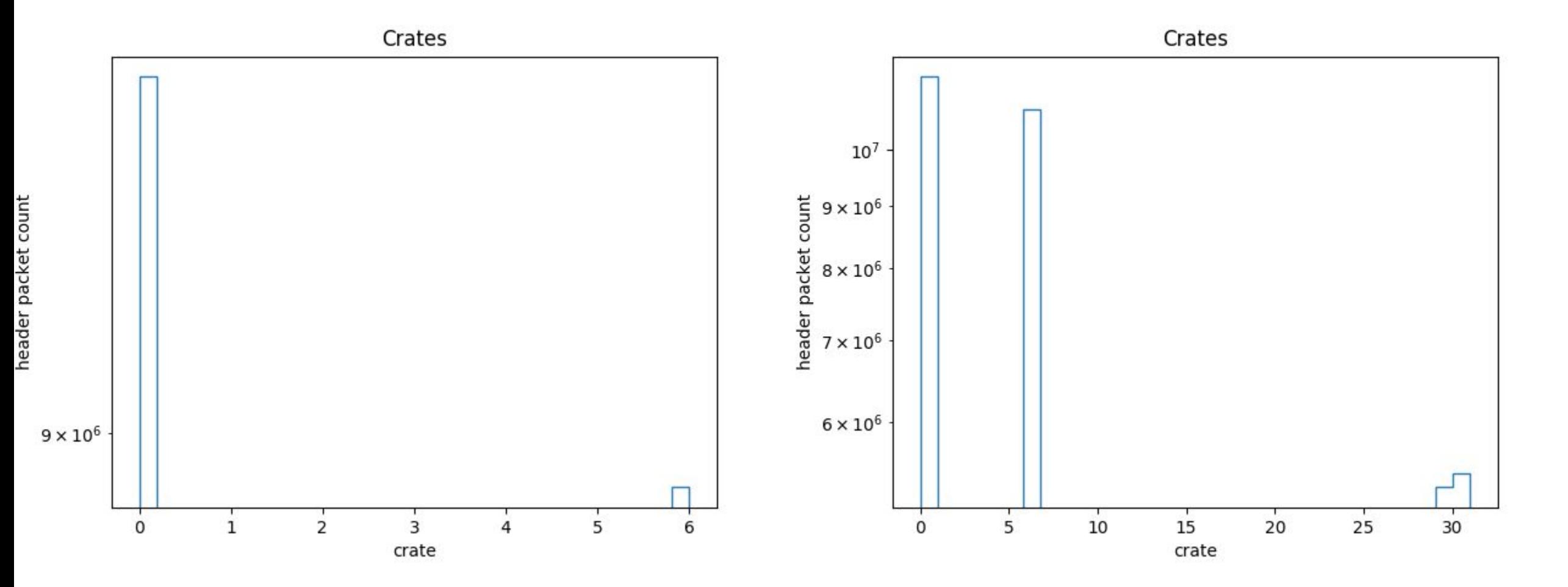

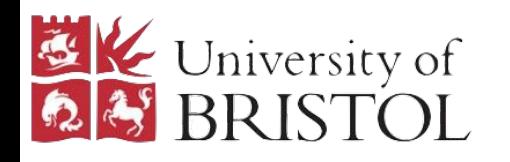

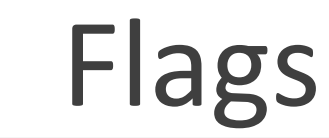

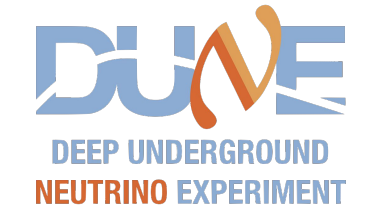

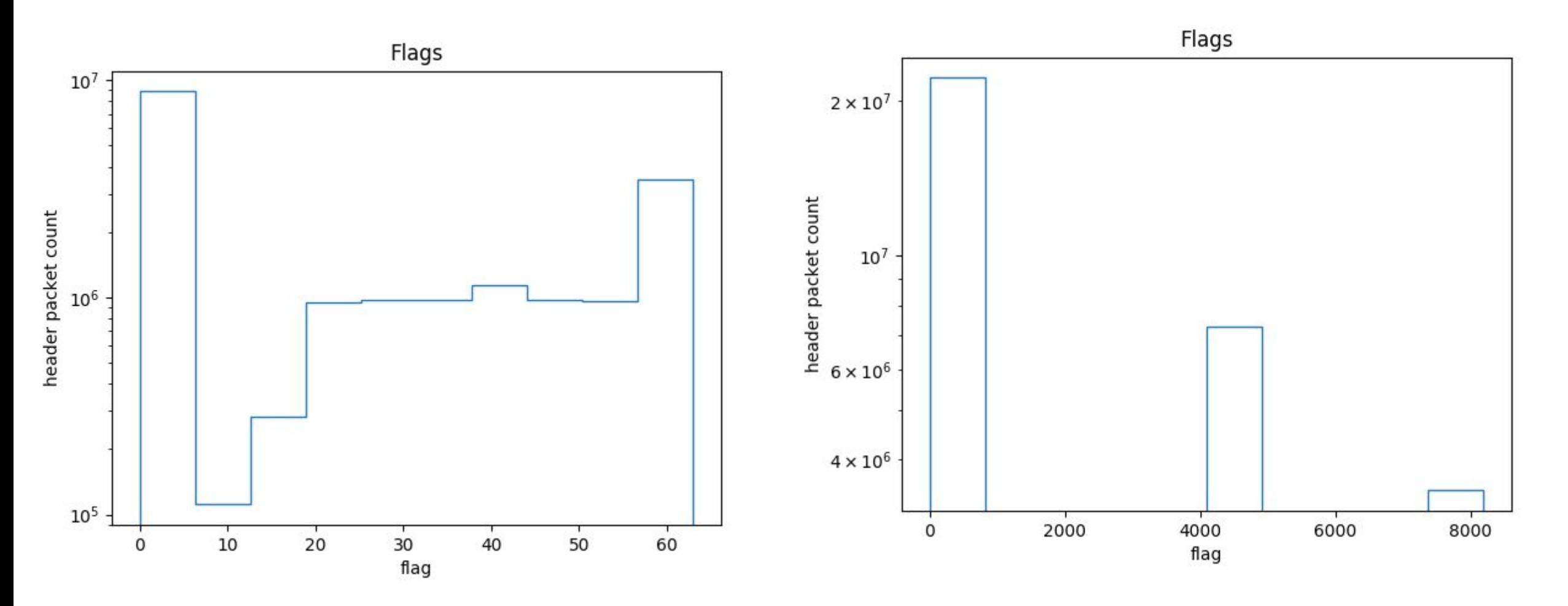

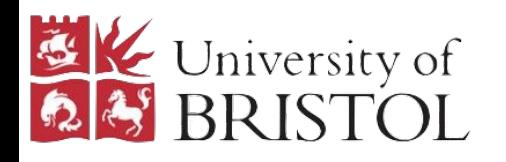

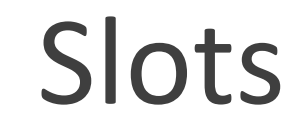

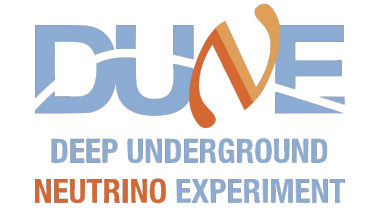

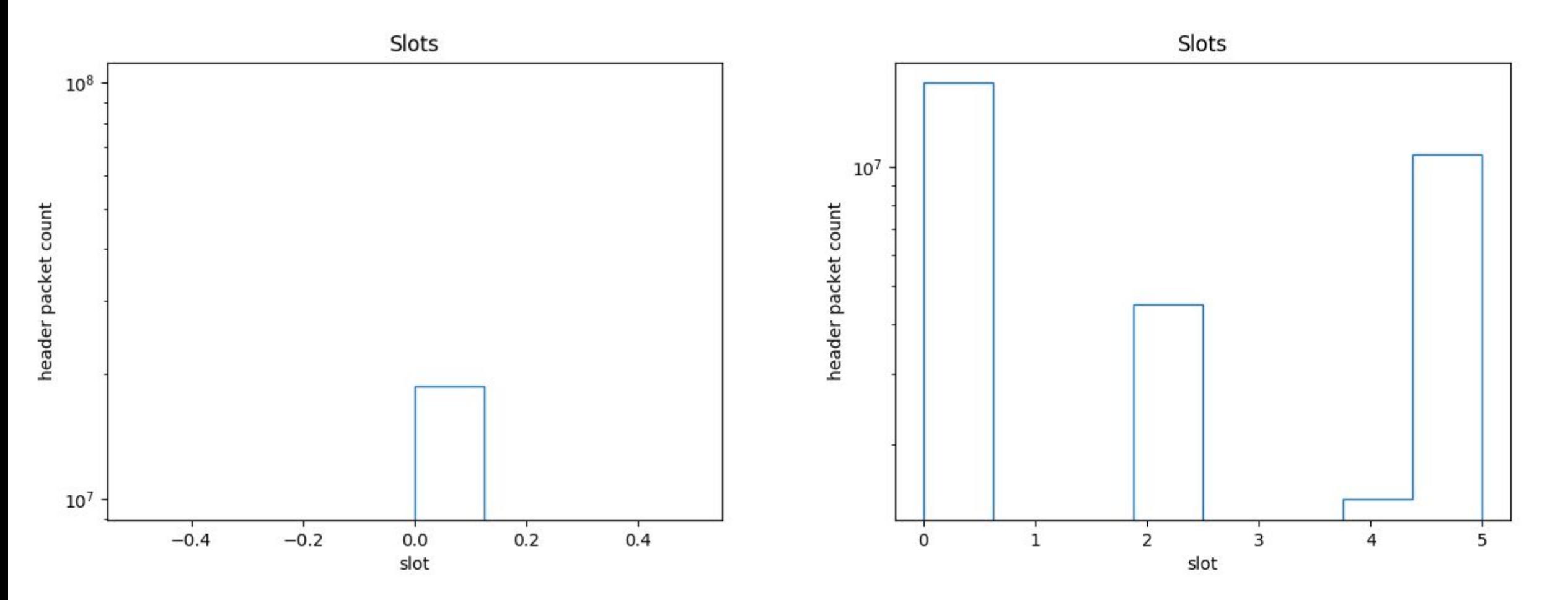

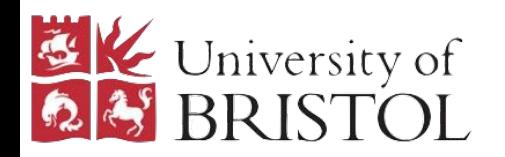

#### Hit Start Tick

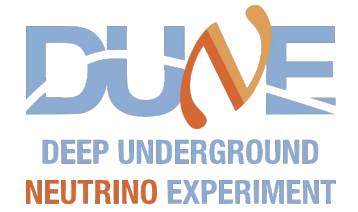

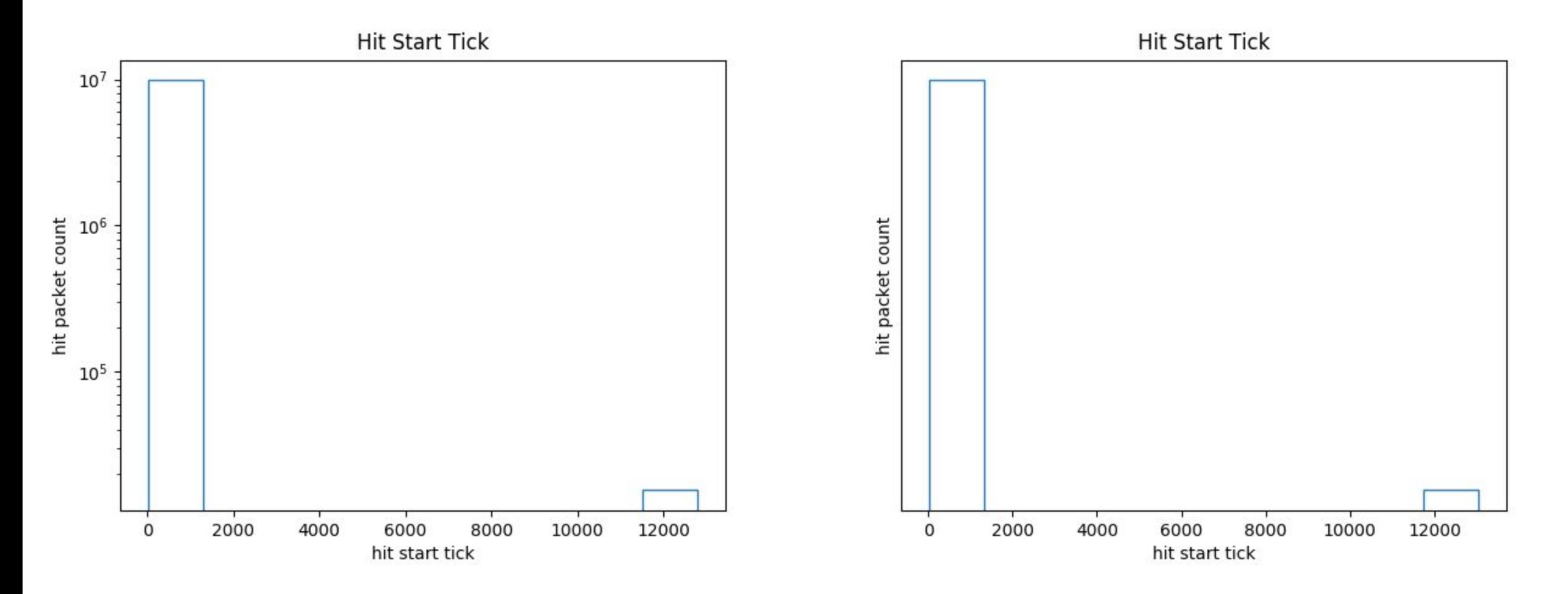

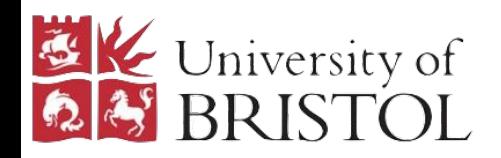

## Hit Start Tick (0-63)

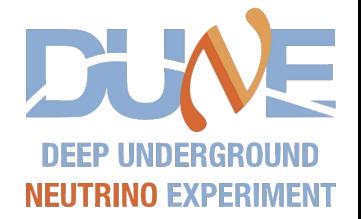

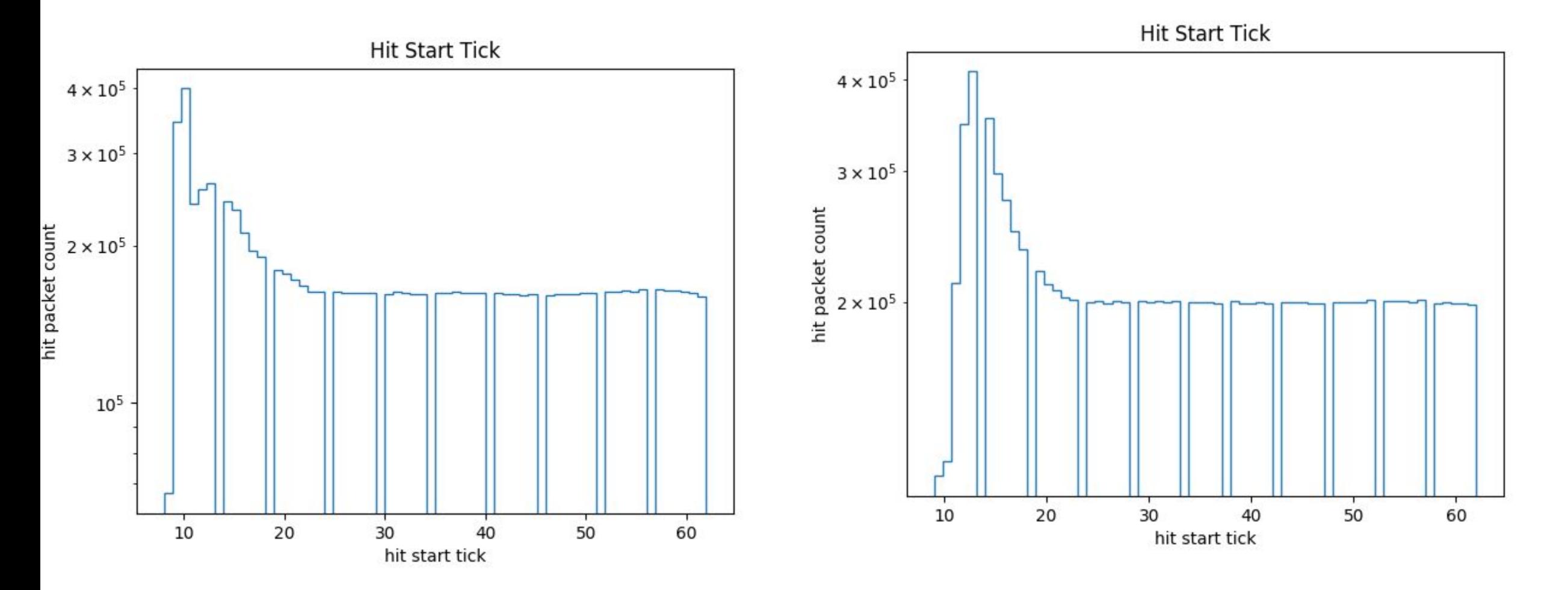

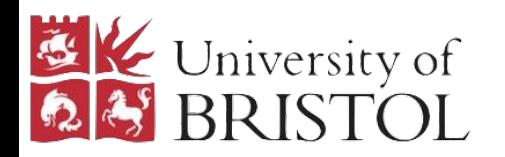

#### Hit End Tick

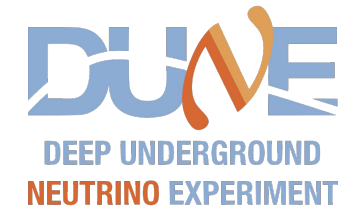

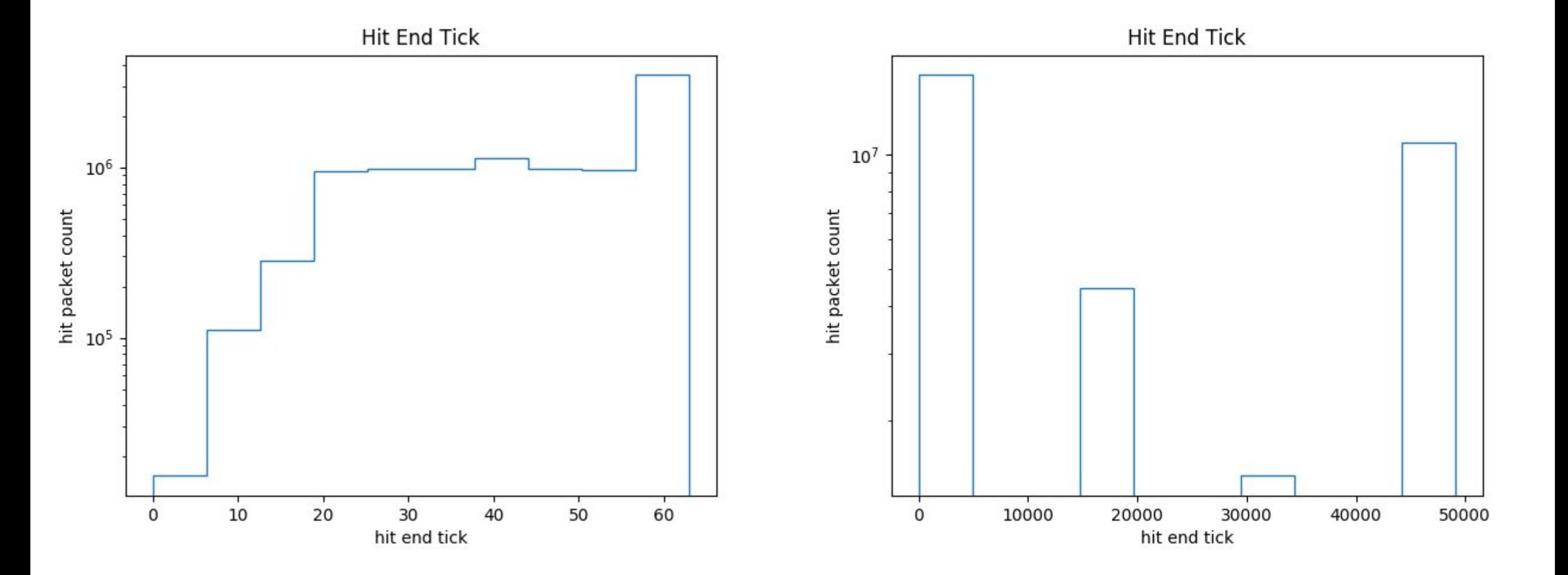

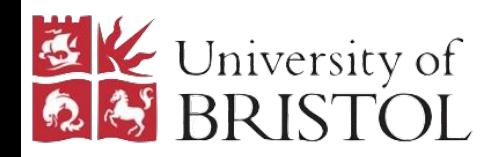

## Hit End Tick (0-63)

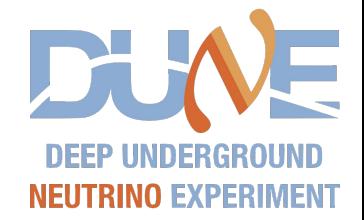

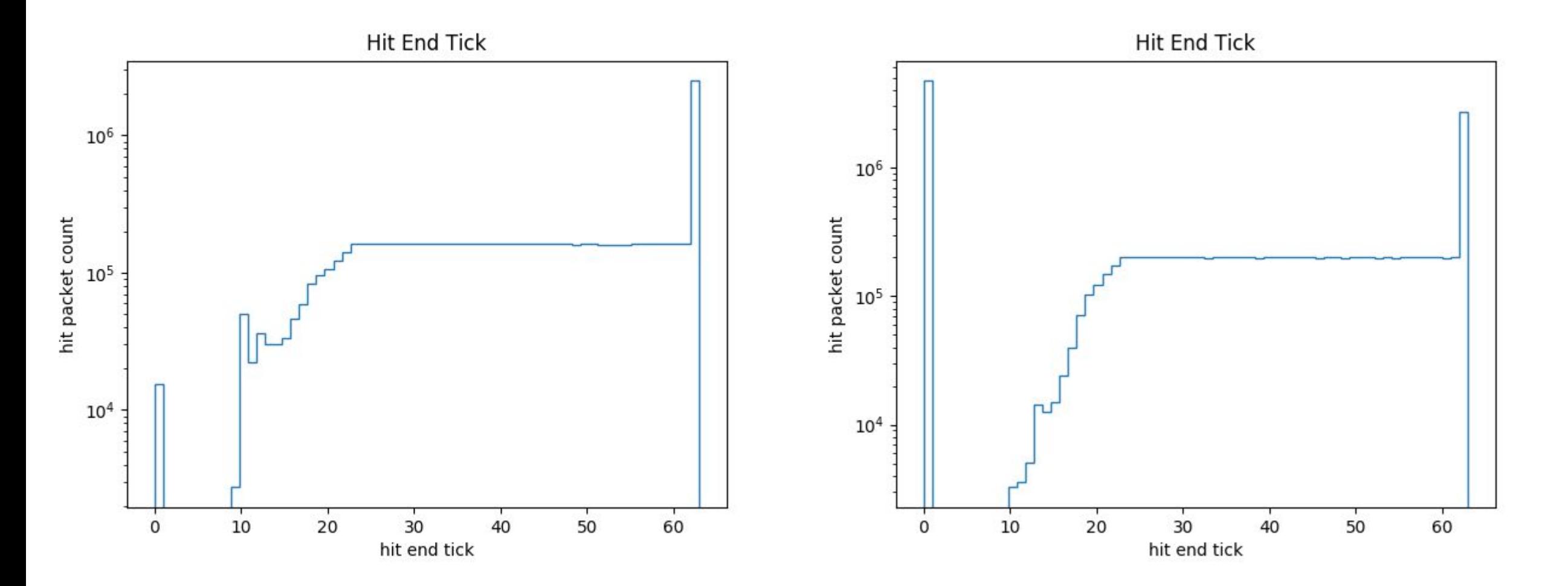

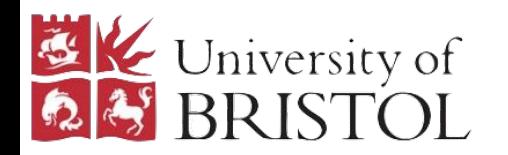

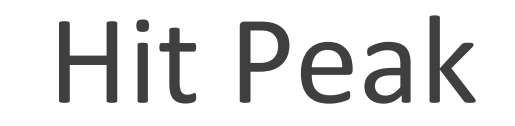

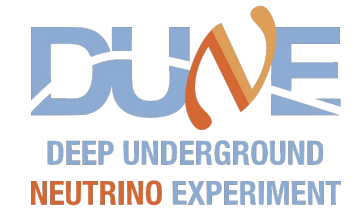

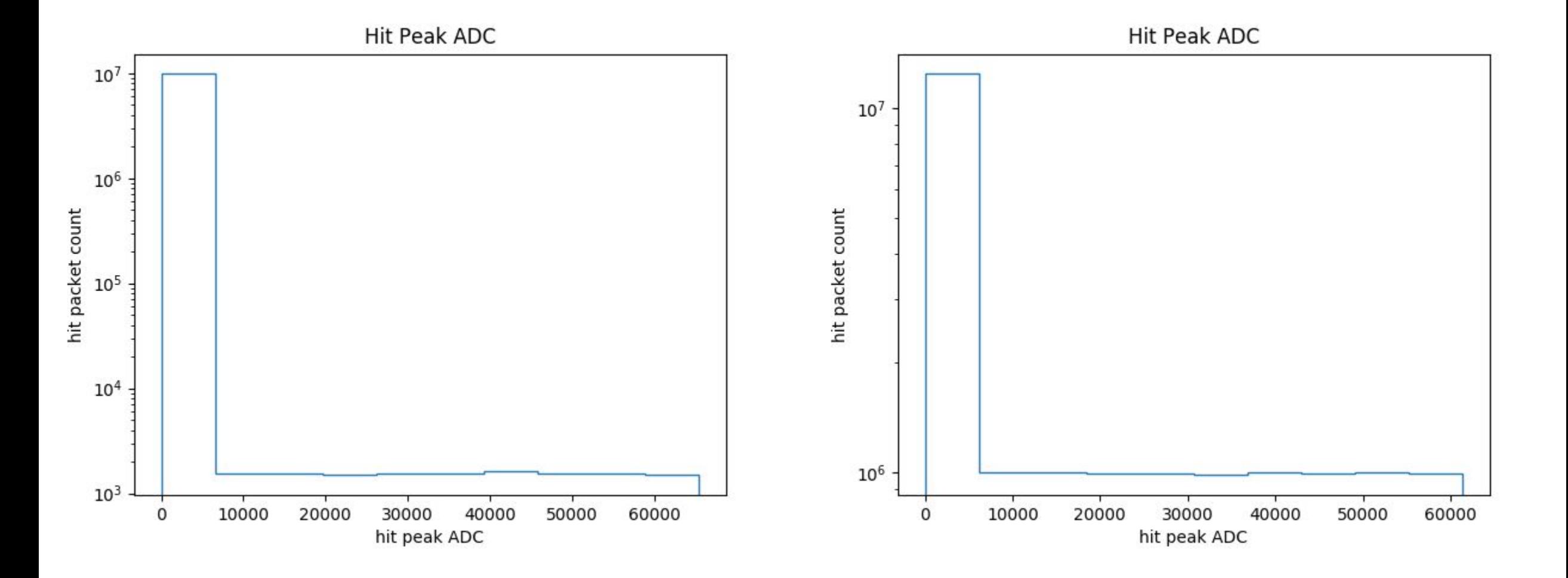

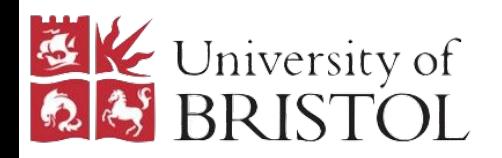

Hit Peak (0-4492)

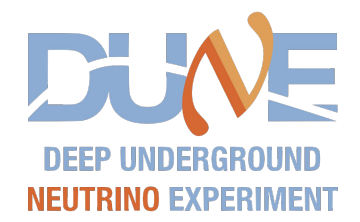

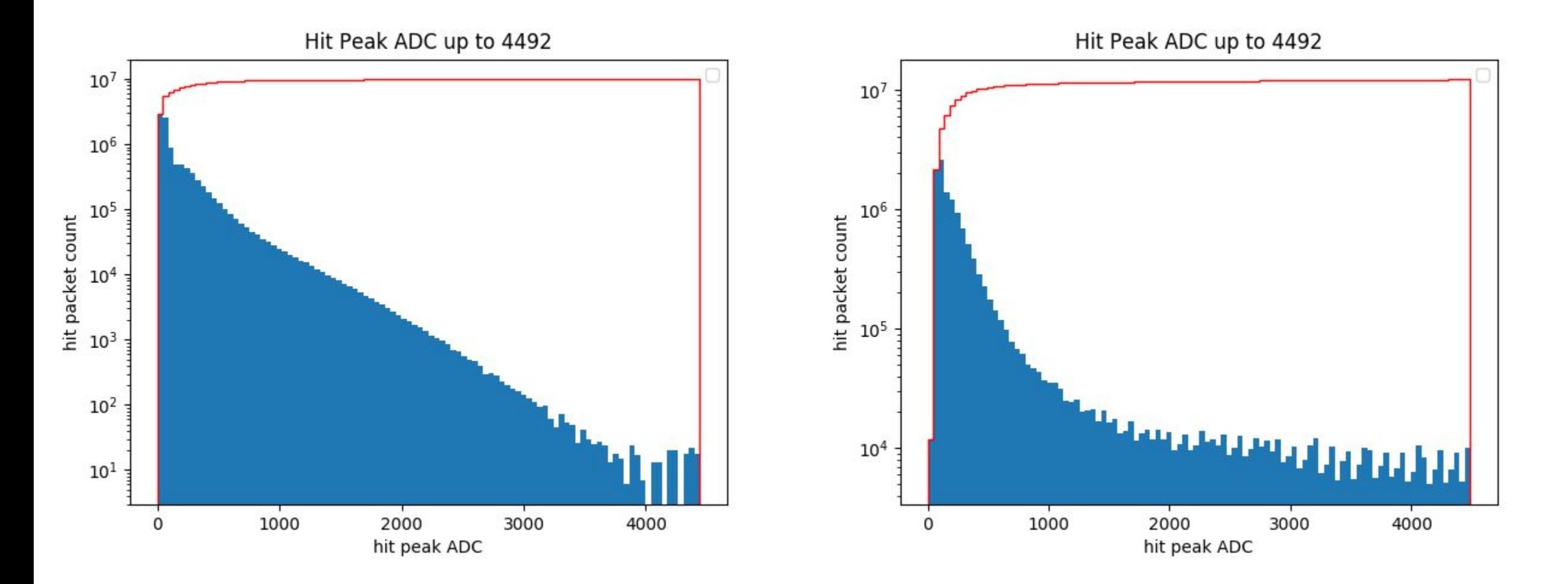

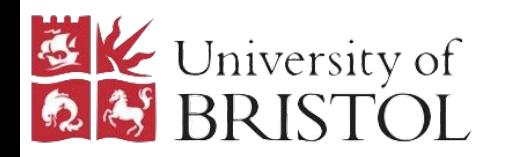

#### Hit Peak Tick

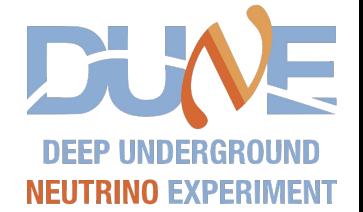

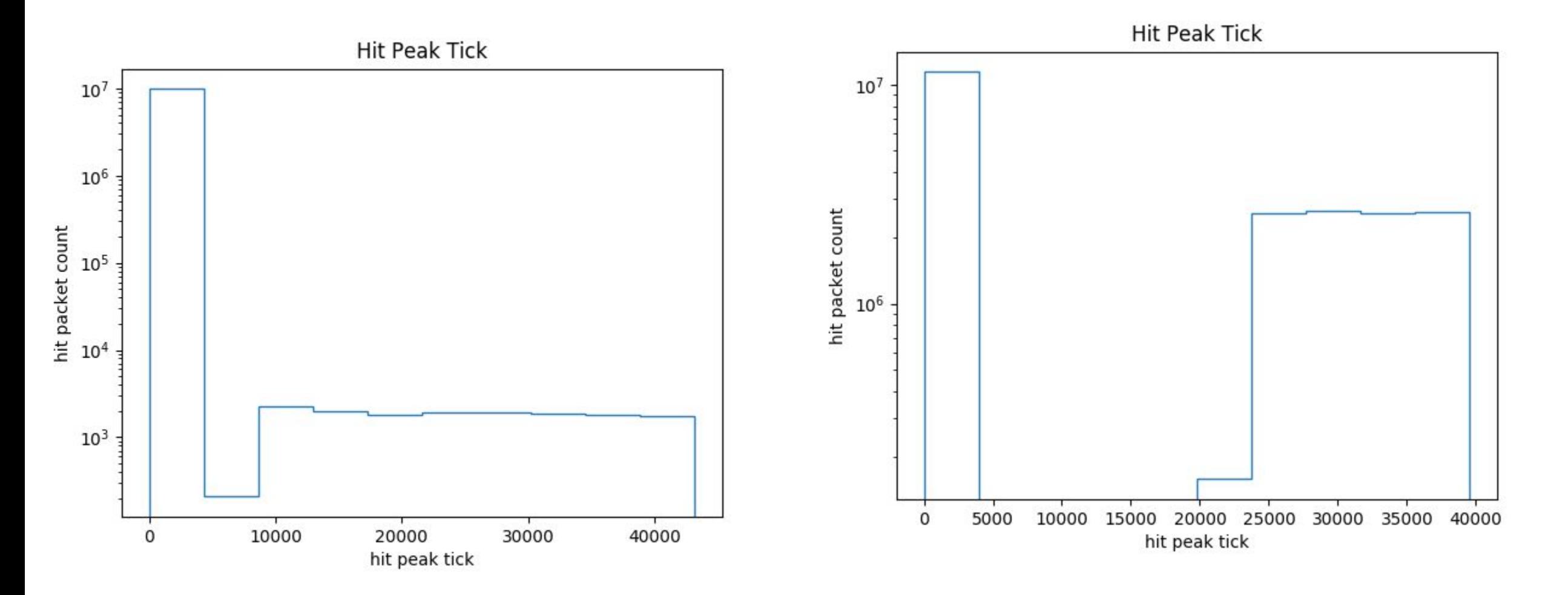

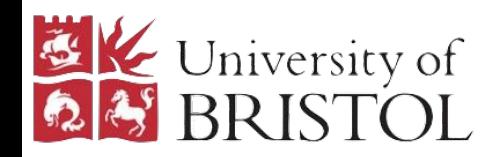

## Hit Peak Tick (0-63)

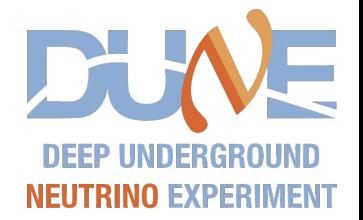

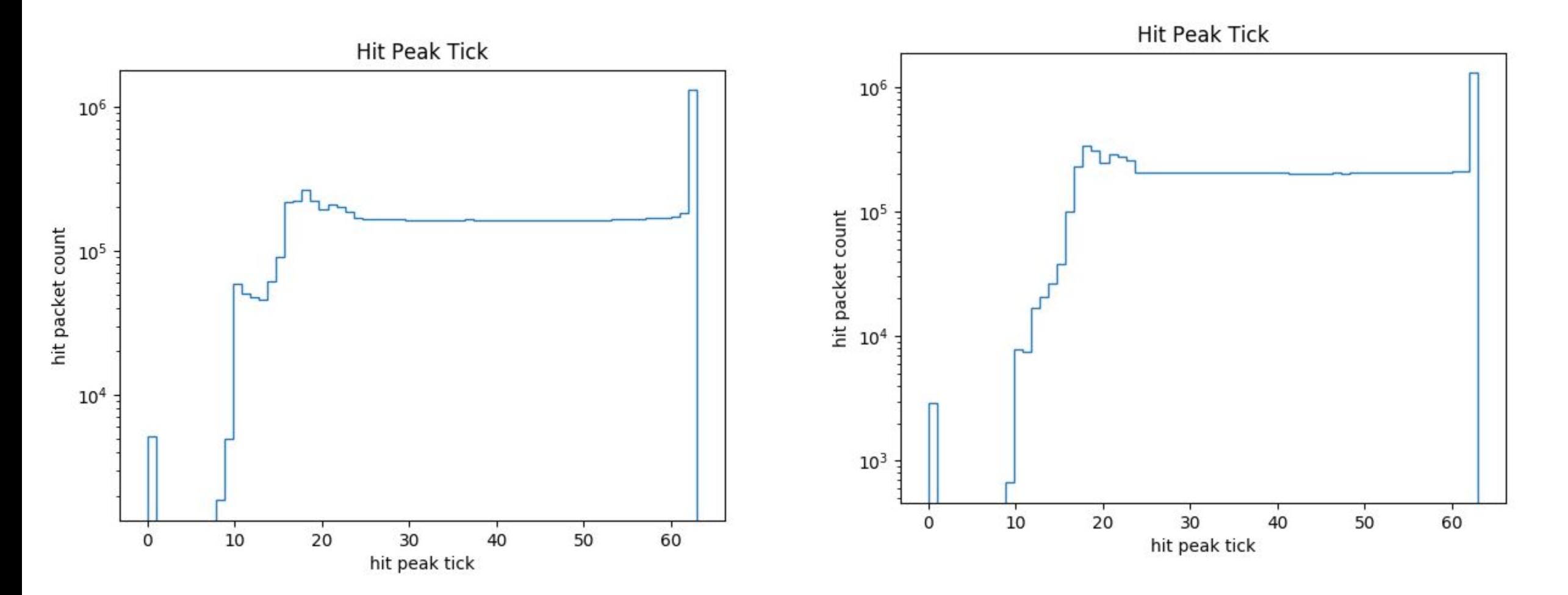

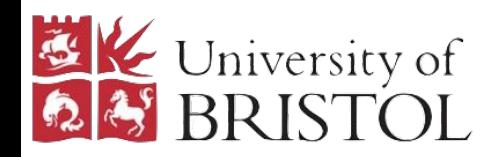

#### Hit SummedADC

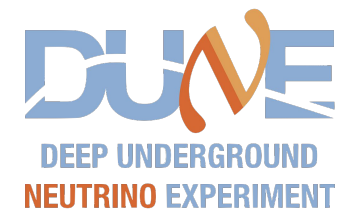

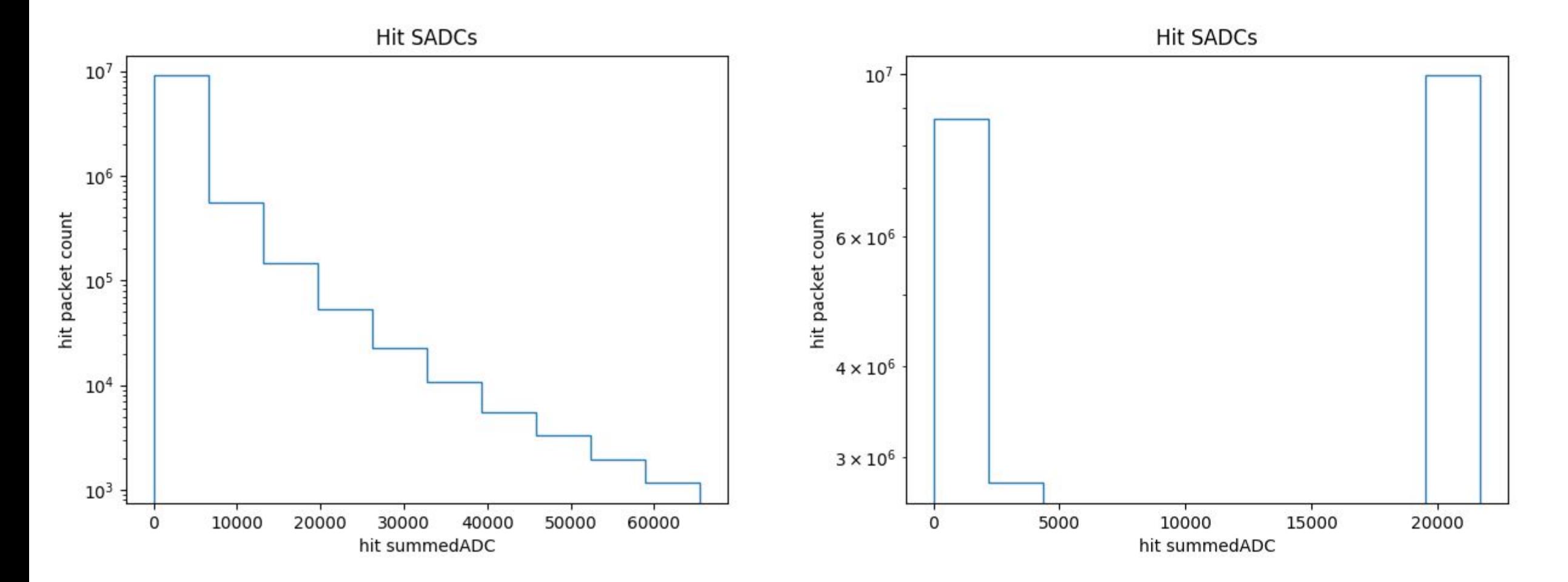

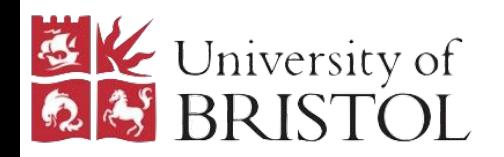

#### Hit Continues Flag

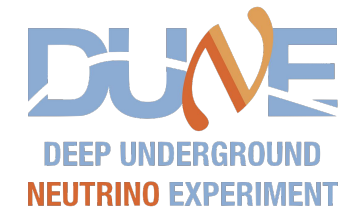

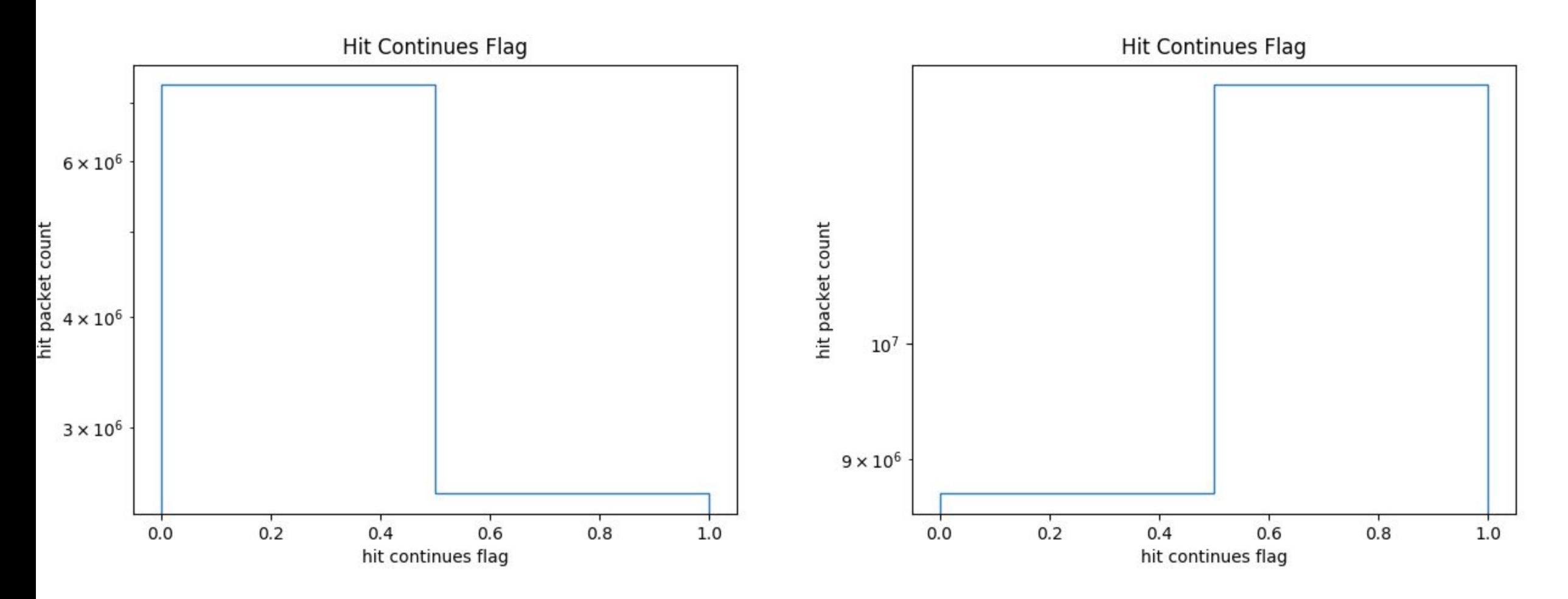

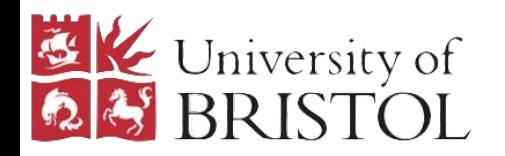

## Packet Initial Median

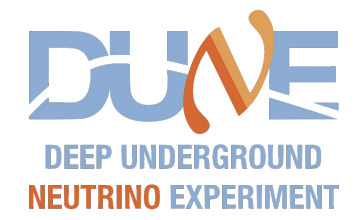

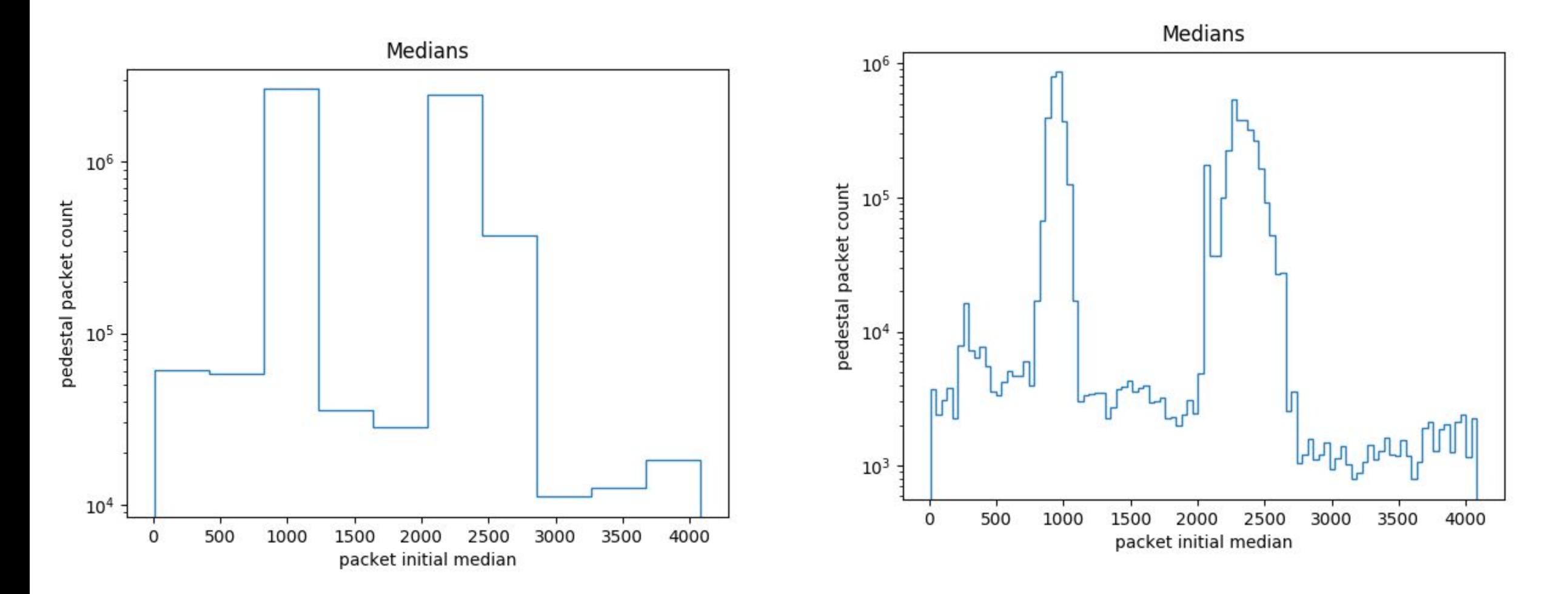

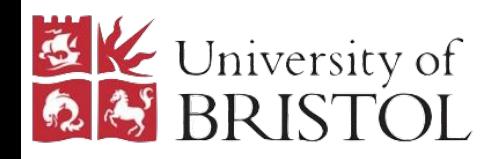

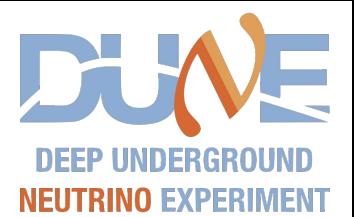

Accumulators pedestal packet count  $10<sup>6</sup>$  $-4250$  $-4450$  $-4400$  $-4350$  $-4300$  $-4200$ packet initial accumulator

This plot was gotten by subtracting 4492 from anything beyond the expected positive range for the accumlator (0-10). The two values gained are in fact: 283 and 13

accumulators, entries:5718873, uniquevals:{283: 188421, 13: 5530452}

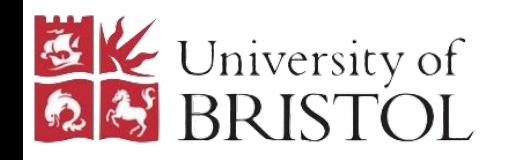

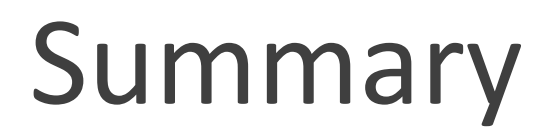

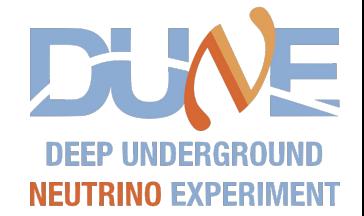

- We know there is an issue in the firmware where it looks like either a header frame is flagged as a hit frame or a header frame and a hit frame are overlaid on top of each other. So some issues with hit quantities out of acceptable range might come from that.
- Beyond that I think there are some strange/unexplained plots for: fibreNos, crates, flags, slots, hitsummedADCs, hitContinues and accumulator. Not clear whether some outlying quantities are from crawlerscript/fw bugs yet.
- Need to be able to more reliably identify whether the quantities which must be bugs are a result of bugs in the firmware or in the crawler script I use to parse the binary data. I think it is worth replicating these plots using hit objects decoded via the hitBinaryMangler.py and hitFormatter.py dataflow-software tools to confirm